# **SAMSUNG GALAXY TAB A8 10.5 (2021) BLUETOOTH KEYBOARD CASE User manual**

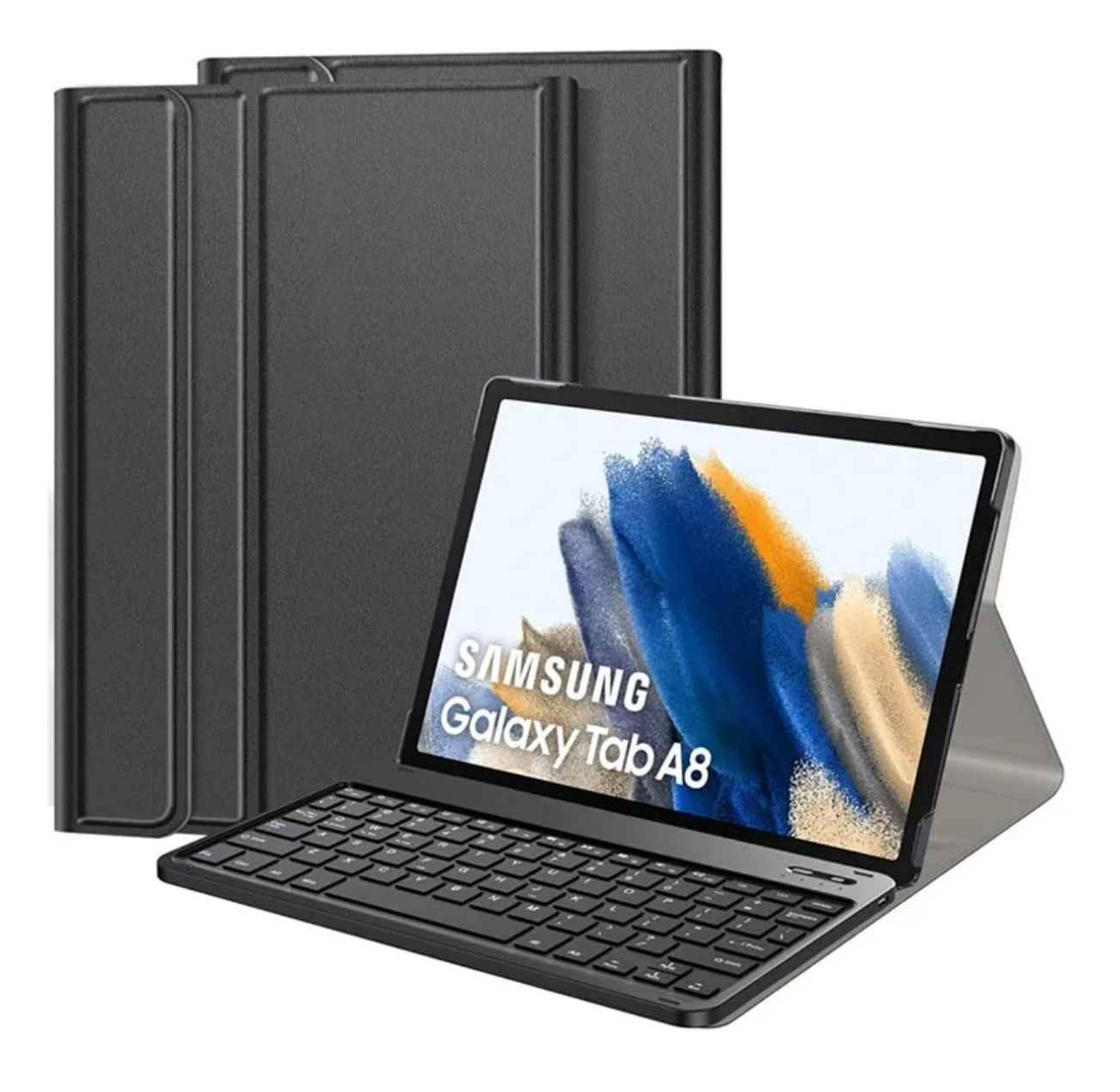

## **Specifications**

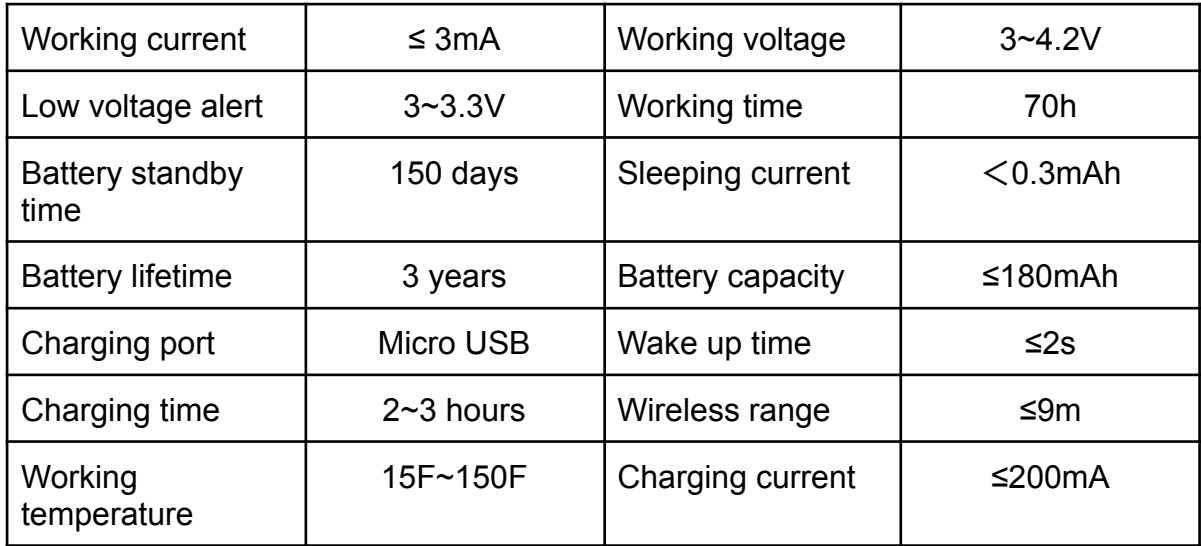

## **Indicator light**

- Caps indicator light: light on uppercase input; light off lowercase input
- Wireless indicator light: to pair the keyboard with your device press "Connect" button, and the blue light will blink slowly until the pairing is successful
- Charging indicator light: blinking red battery low; red charging in process; light off - battery fully charged

## **Getting started**

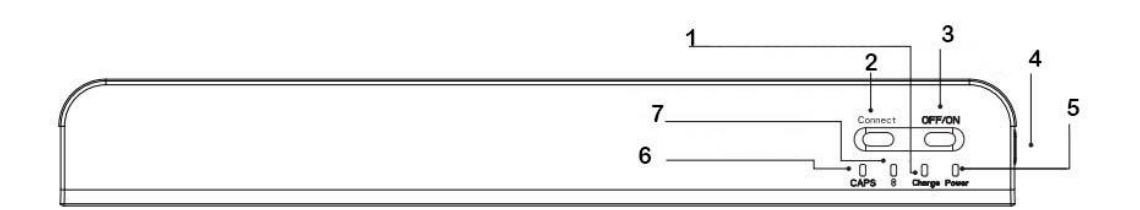

- 1. Charging indicator light
- 2. Wireless connection button
- 3. On/off button
- 4. Charging port
- 5. Power indicator light
- 6. Caps indicator light
- 7. Wireless connection indicator light

#### **Multi-function keys**

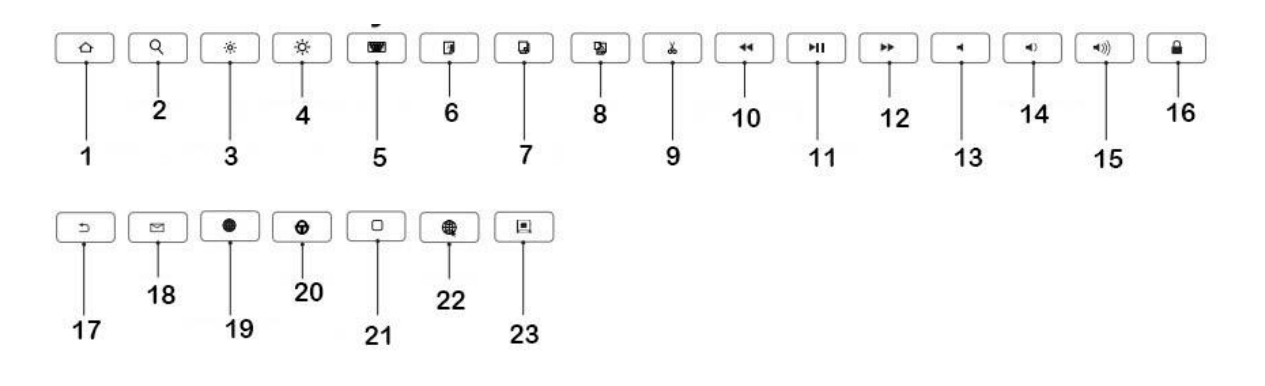

- 1. Back to home
- 2. Search
- 3. Reduce backlight
- 4. Increase backlight
- 5. Virtual keyboard
- 6. Select all
- 7. Copy
- 8. Paste
- 9. Cut
- 10.Previous song
- 11. Play/pause
- 12.Next song
- 13.Mute
- 14.Volume down
- 15.Volume up
- 16.Lock screen
- 17.Back
- 18.Email
- 19.Change input method
- 20.Caps lock
- 21.Back to home
- 22.Browser
- 23.Lock screen

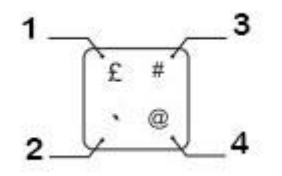

- 1. Shift + button  $\rightarrow \mathbf{\mathfrak{L}}$
- 2. Click the button only  $\rightarrow$
- 3. Shift + alt + button  $\rightarrow \#$
- 4. Alt + button  $\rightarrow \textcircled{a}$

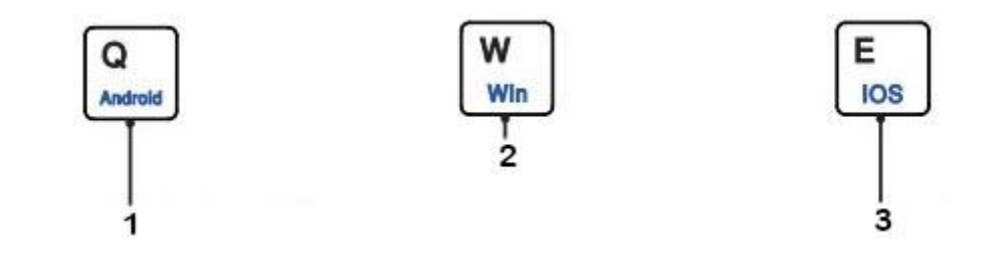

- 1. Fn +  $Q \rightarrow$  switch to Android system
- 2. Fn + W  $\rightarrow$  switch Windows system
- 3. Fn +  $E \rightarrow$  switch iOS system

Before using the keyboard please select the tablet system (Android, Windows, iOS) by pressing Fn and corresponding button.

## **Installation instructions**

- 1. Open the case and insert your tablet
- 2. Press on/off button, then press Fn + C for entering wireless connection mode (the indicator light will blink slowly)
- 3. Open Bluetooth settings on your tablet, search for "Wireless keyboard", and click "Pair"
- 4. Type the numbers that will show on your device and press "Enter" to finish pairing

Note: the keyboard will automatically go to sleep if you're not using it for more than 30 minutes. To wake it up, press any key and wait 2-3 seconds and then you can use it again.

## **Common connection problems/solutions**

- 1. Make sure you've turned the power on and that there's enough battery power
- 2. Make sure that keyboard is within the recommended working distance
- 3. Make sure the Bluetooth on your device is visible to other devices
- 4. Make sure that the keyboard is paired with your tablet
- 5. Delete the pairing data from your device and try to reconnect